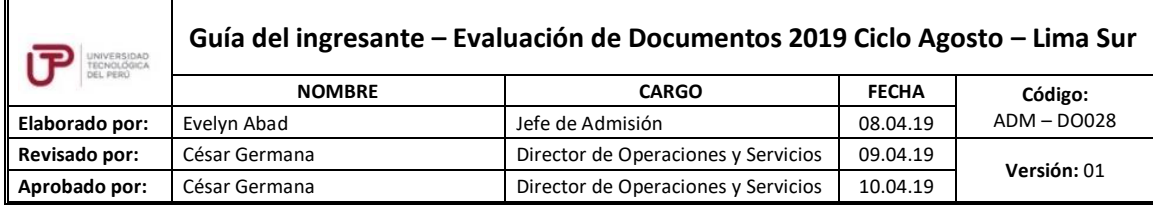

Guía del Ingresante **Evaluación de Documentos 2019 CICLO – AGOSTO Lima Sur**

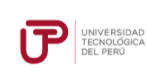

## **PRESENTACIÓN**

La Guía del Ingresante 2019 CICLO - AGOSTO tiene como objetivo brindar a todos los postulantes las indicaciones necesarias para acceder a los resultados de su proceso de admisión, así como información sobre los pagos a realizar, registro matrícula y procedimientos administrativos.

Los trámites y consultas con respecto a este proceso deben ser realizados en el Portal de Admisión admision.utp.edu.pe para que sean correcta y oportunamente atendidos, además podrás descargar los reglamentos de la Universidad. La matrícula implica, automáticamente, la conformidad de la información contenida en dichos reglamentos.

## **A. RESULTADOS DEL PROCESO DE ADMISIÓN**

Verifica tu ingreso en la página web [www.utp.edu.pe.](http://www.utp.edu.pe/) Ingresa con tu número de DNI y tu fecha de nacimiento.

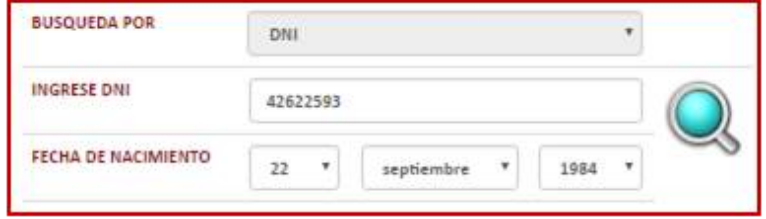

Descarga los siguientes documentos:

- Resultados del proceso
- Constancia de Ingreso
- Guía del Ingresante
- Formato de Costo
- Instructivo para acceder al correo UTP
- Instructivo para envío de fotografía digital
- Manual de Matrícula en Línea

#### **B. PAGOS A REALIZAR**

.

- Realiza el pago de la Matrícula y Programa de Salud Estudiantil (PSE) durante las fechas indicadas en el Formato de Costo.
- Si necesitas factura, únicamente por los derechos de Admisión, Matrícula y/o Programa de Salud Estudiantil, solicítala en el Portal de Admisión [admision.utp.edu.pe](https://admision.zendesk.com/)

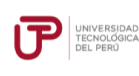

.

- Los derechos administrativos pagados en el proceso de admisión y otros pagos realizados antes de la matrícula, no están sujetos a devolución.
- Realiza todos los pagos con tu número de DNI. Si utilizas un número de DNI diferente al registrado en el formato de costo, la Universidad no se hará responsable por los trámites y/o gestiones necesarios para regularizar dichos pagos.
- Son improcedentes las devoluciones de los pagos de matrícula y PSE, a menos que los motivos sean responsabilidad de la UTP.
- Cancela las pensiones después de que se encuentre habilitado tu horario de clases.

## **C. PROCESO DE MATRÍCULA**

- Identifica tu proceso de matrícula:
	- 1. **Si pasas por proceso de convalidación de asignaturas:** Tu matrícula es en línea. Todo el detalle del proceso se encuentra en la **Guía de Matrícula en Línea** la cual podrás descargar desde la publicación web de resultados del proceso de admisión. También puedes optar por la matrícula presencial del 8 de julio al 9 de agosto en la sede Lima Sur.

## **Horarios de Atención:**

Lunes a viernes: de 9:00am a 8:00pm Sábados: de 9:00am a 12:00pm

- 2. **Si no pasas por proceso de convalidación de asignaturas:** La UTP te matriculará en el turno que seleccionaste al momento de tu inscripción.
- Visualiza tu horario de clases desde el Portal del Estudiante [\(portalestudiante.utp.edu.pe\)](https://portalestudiante.utp.edu.pe/). Revisa nuestro instructivo en la publicación de resultados de Admisión.
- Inicio de clases: **12 de agosto**.
- Si realizas tus pagos de matrícula después del 31 de agosto, tu matrícula estará sujeta a disponibilidad de vacantes y deberás realizarla de manera presencial en tu sede.
- Si deseas realizar una **Reserva de Vacante**, podrás solicitarla hasta el 9 de agosto registrando una solicitud en [admision.utp.edu.pe.](https://admision.zendesk.com/) Para realizar el trámite es necesario que hayas cancelado los derechos de matrícula y que no tengas registrados tus horarios de clases al momento de la solicitud.

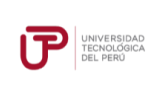

## **D. COSTOS DE LAS PENSIONES**

#### **CARRERAS DE GESTIÓN Y HUMANIDADES**

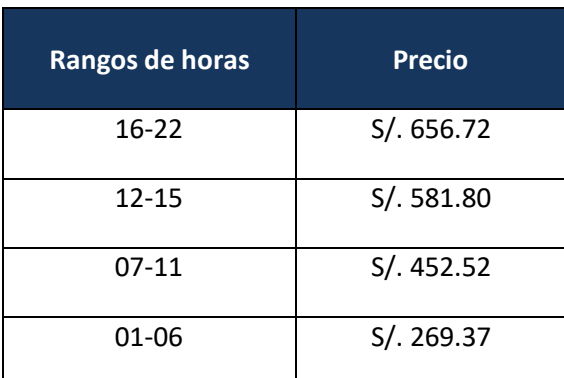

Si el estudiante se matricula en más de 22 horas, pagará S/. 29.85 por cada hora adicional.

## **CARRERAS DE INGENIERÍA Y ARQUITECTURA**

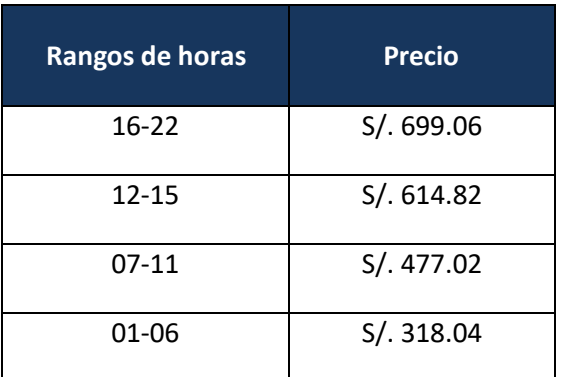

Si el estudiante se matricula en más de 22 horas, pagará S/. 31.78 por cada hora adicional.

#### **E. CALENDARIO DE PAGOS**

.

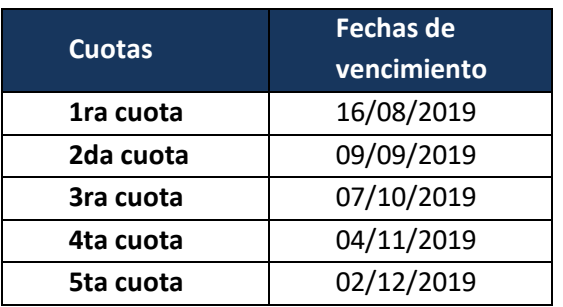

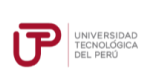

#### **Versión:** 01

# **F. CALENDARIO DE TRÁMITES**

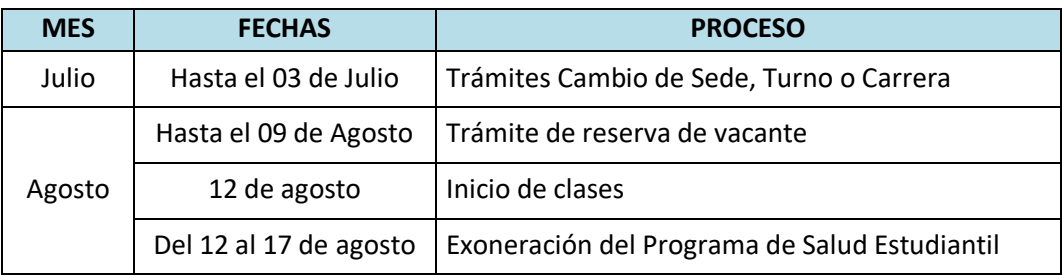

(\*) Este calendario puede variar según tu fecha de ingreso

- Realiza tus trámites en el Portal de Admisión admision.utp.edu.pe
- Para solicitar el cambio de sede, carrera o turno, es condición no haber pagado los derechos de matrícula y no tener registrados tus horarios de clases al momento de la solicitud.

## **G. BENEFICIOS POR PRONTO PAGO Y PAGO AL CONTADO**

Si efectúas el **pago hasta un día hábil antes de la fecha de vencimiento** (sin considerar domingos ni feriados) obtendrás el siguiente descuento por pronto pago**:**

- **5%** si realizas el pago en los bancos: Scotiabank y BBVA (en ventanilla o por internet).
- **2.5%** si realizas el pago en los bancos: Interbank y Banco de Crédito (en ventanilla o por internet) y caja de la Universidad **(sólo en efectivo).**

Si efectúas el pago total del periodo lectivo, obtendrás **10% de descuento**. Realiza el pago en efectivo y en la caja de la Universidad **hasta un día hábil antes del vencimiento de la 1 a cuota**.

La tasa de interés para las moras sobre pensiones no pagadas no podrá superar la tasa de interés interbancario dispuesta por el Banco Central de Reserva del Perú.

Cualquier pago en ventanilla de los bancos está sujeto al cobro de una comisión por parte de la entidad financiera, que es asumida por el alumno.

#### **H. EXONERACIÓN DEL PROGRAMA DE SALUD ESTUDIANTIL**

.

**Del 12 al 17 de agosto** tramita la exoneración del Programa de Salud Estudiantil (PSE). Para ello, realiza el siguiente procedimiento:

- a) Registra una solicitud en el Portal de SAE en Línea sae.utp.edu.pe utilizando el tipo de trámite "Exoneración del PSE".
- b) Adjunta la documentación que sustente que cuentas con un seguro o EPS:

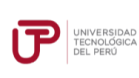

.

- **Versión:** 01
- o Si perteneces a EsSalud o cuentas con una EPS, adjunta la boleta de pago del mes inmediato anterior (si no eres el titular de la EPS deberás presentar una constancia).
- o Si perteneces a las Fuerzas Armadas o Policía Nacional del Perú, adjunta una copia de tu carné.
- o Si perteneces al Seguro Integral de Salud SIS, adjunta la constancia de estar activo.
- c) Verifica en tu correo la confirmación de registro del trámite y el número de ticket generado.
- d) Si la exoneración del PSE es aceptada, la UTP realizará la transferencia de los S/ 36.00 cancelados durante tu ingreso a tus cuotas pendientes.

## **I. ASIGNATURAS DE NIVELACIÓN**

Los ingresantes por esta modalidad no llevan cursos de nivelación a excepción de los ingresantes por la sub modalidad de Buen Rendimiento Escolar y los Egresados de Innova Schools. Los postulantes admitidos por este tipo de modalidad rinden una Prueba de Definición de Niveles cuyos resultados determinan la obligatoriedad o no de llevar asignaturas de Nivelación que se especifican en el Anexo 1 del Reglamento de Admisión. Si no rinden la Prueba de Definición de Niveles, se les matricula automáticamente en las asignaturas de Nivelación.